# **WITS4GA**

**Руководство по установке**

#### Оглавление

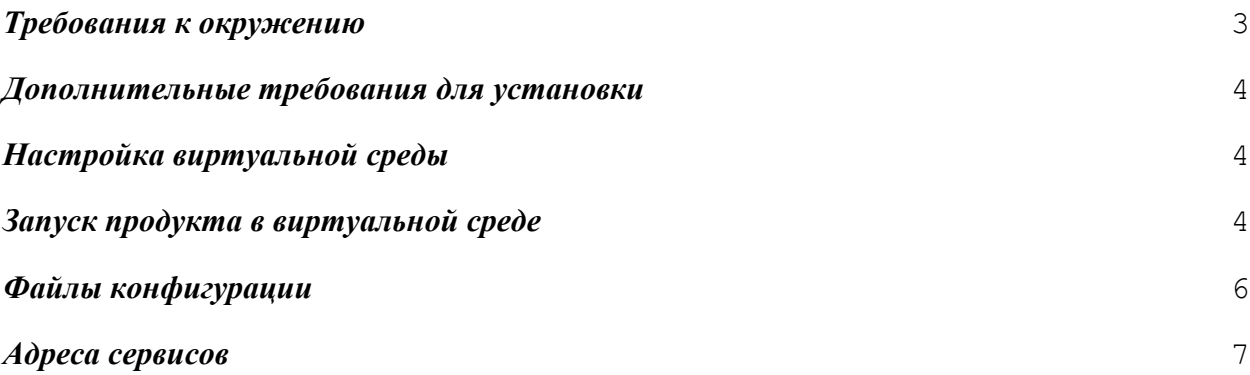

# <span id="page-2-0"></span>Требования к окружению

Для успешной установки сервисов потребуются следующие модули и минимально возможная конфигурация системы:

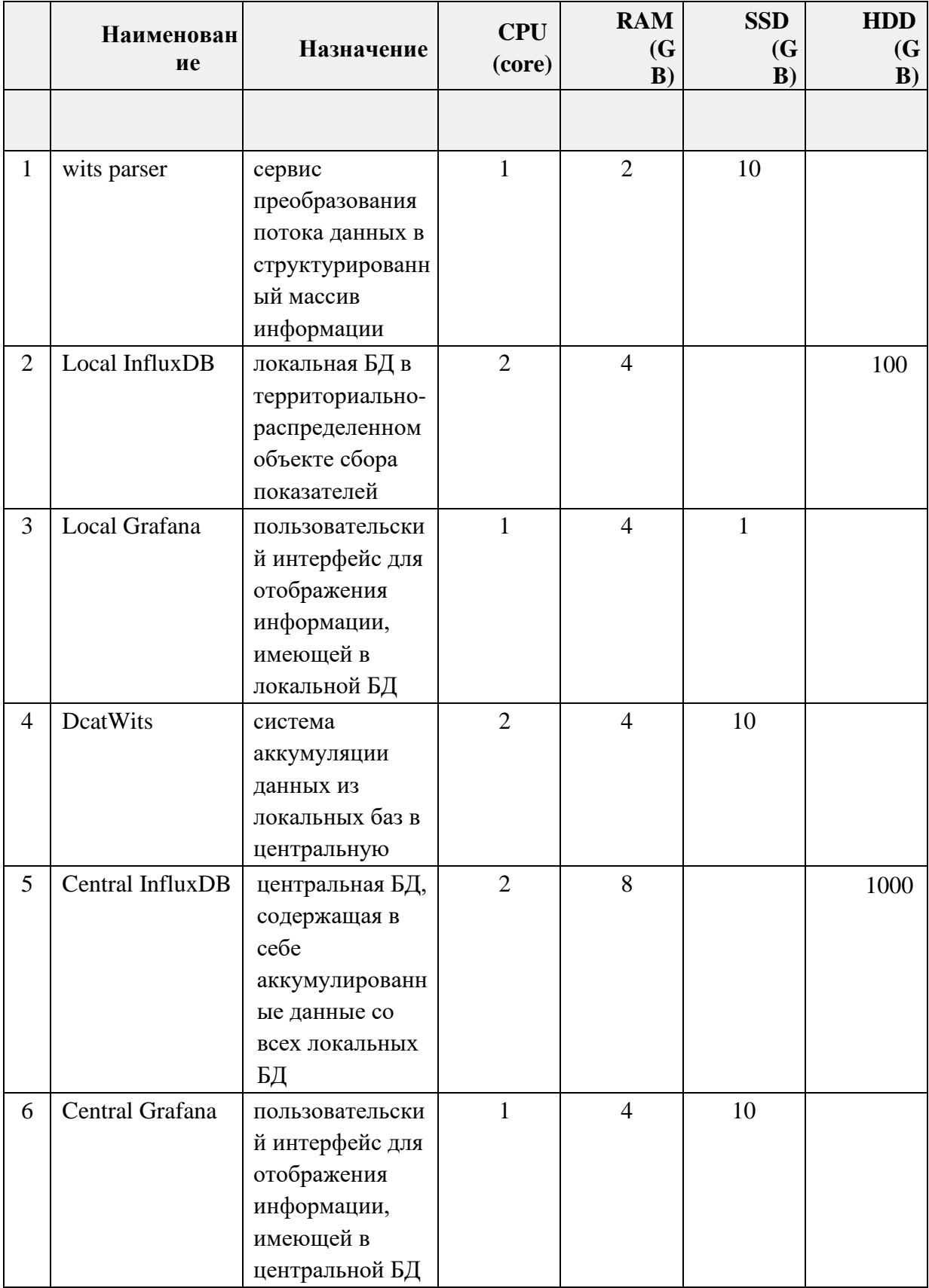

#### <span id="page-3-0"></span>Дополнительные требования для установки

1. Для успешной локальной установки WITS4GA необходимо скачать ПО для работы с виртуальными машинами VirtualBox с официального сайта <https://www.virtualbox.org/wiki/Downloads>, где представлены версии для Windows, Mac OS X и Linux.

#### <span id="page-3-1"></span>Настройка виртуальной среды

- 1. Запустить ПО для работы с виртуальными машинами VirtualBox
- 2. Разархивировать файлы образа виртуальной машины Ubuntu в отдельную папку
- 3. Добавить новую виртуальную машину в интерфейсе VirtualBox, выбрав файл Ubuntu.vbox из папки, разархивированной ранее
- 4. Выполнить запуск виртуальной среды
- 5. В качестве пароля для входа в операционную систему использовать: "1" (без ковычек)

#### <span id="page-3-2"></span>Запуск продукта в виртуальной среде

- 1. Запустить симулятор данных
	- открыть терминал и перейти в директорию WitsSImulator/bin/
		- выполнить команду sudo ./startApplication

- в графическом интерфейсе нажать кнопку Старт у верхних двух портов

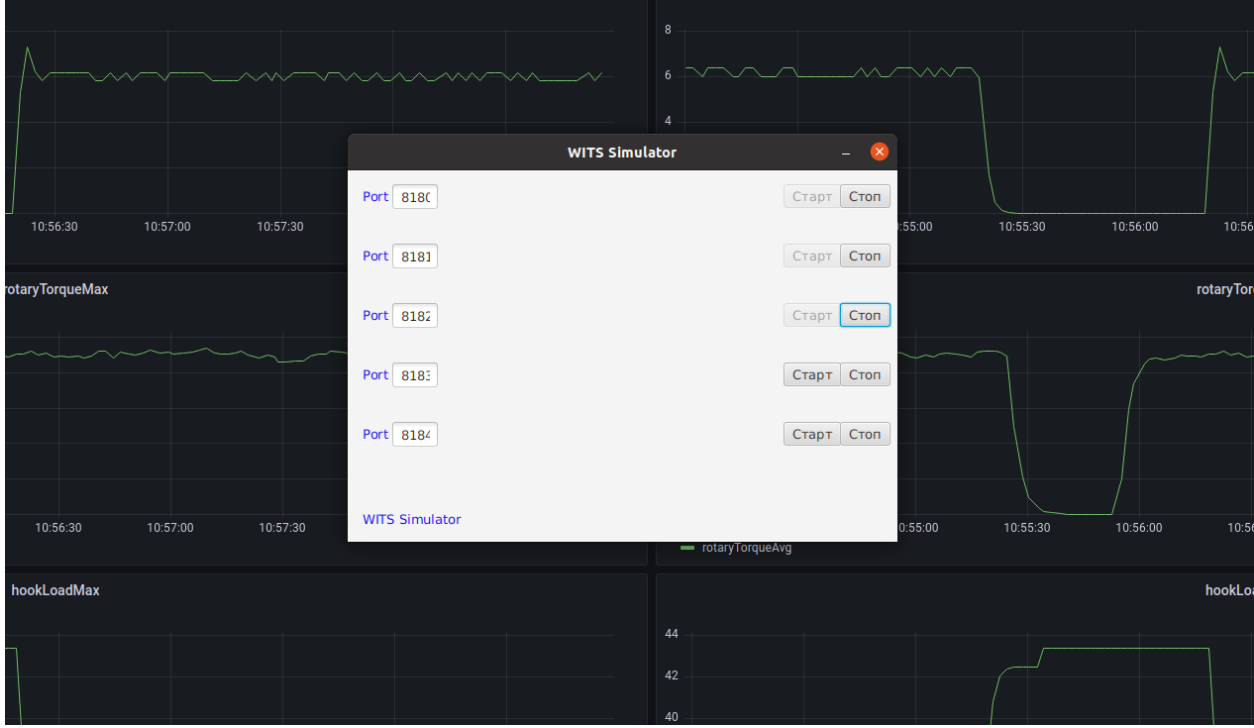

- 2. Запустить первый сборщик данных
	- открыть терминал и перейти в директорию wits/
	- выполнить команду sudo ./start.sh

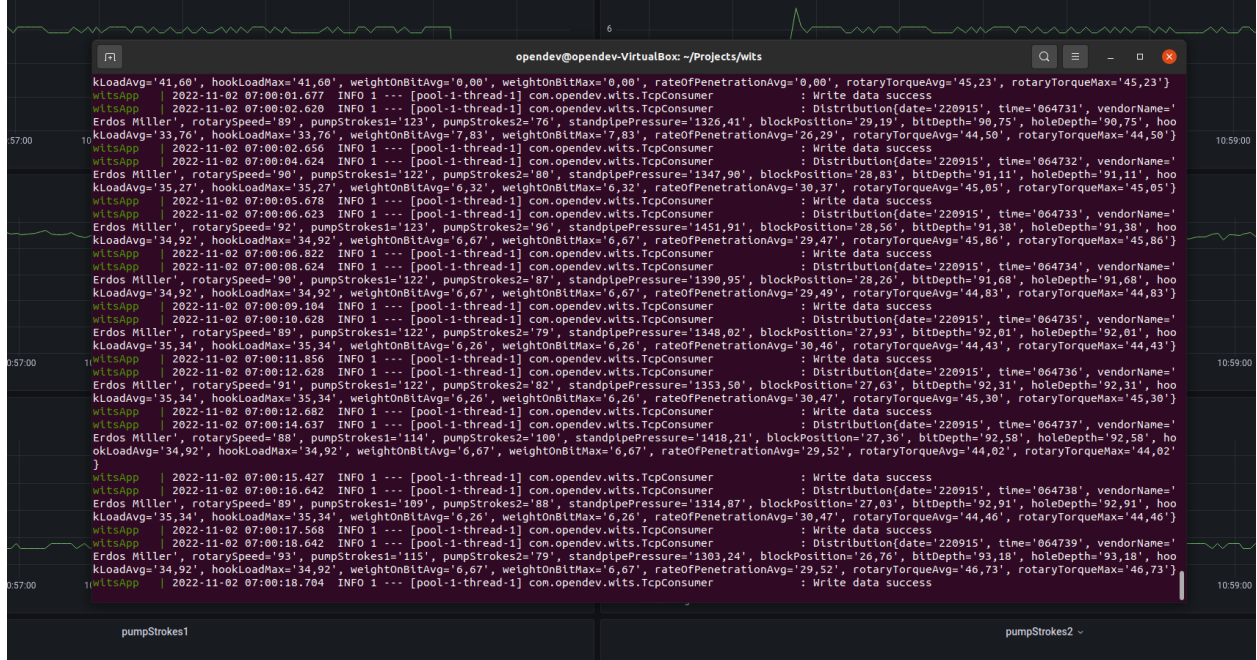

- 3. Запустить второй сборщик данных
	- открыть терминал и перейти в директорию wits2/
	- выполнить команду sudo ./start.sh

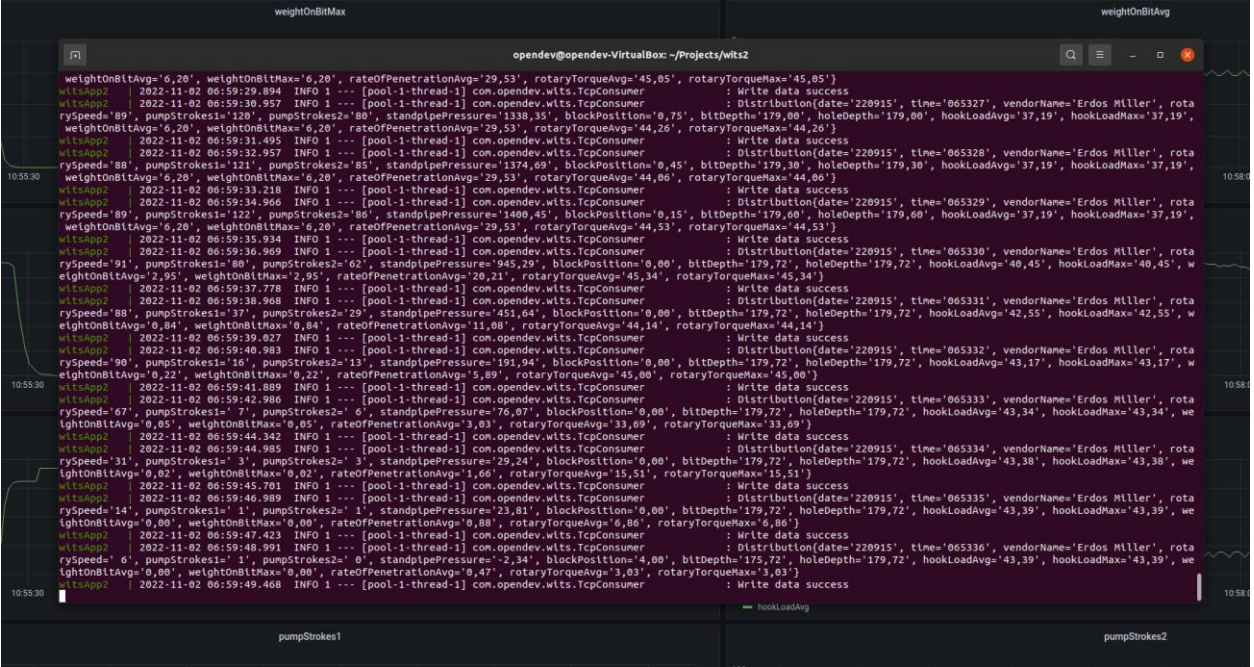

- 4. Запустить центральный сборщик
	- открыть терминал и перейти в директорию dcat-wits/
	- выполнить команду ./gradlew bootRun

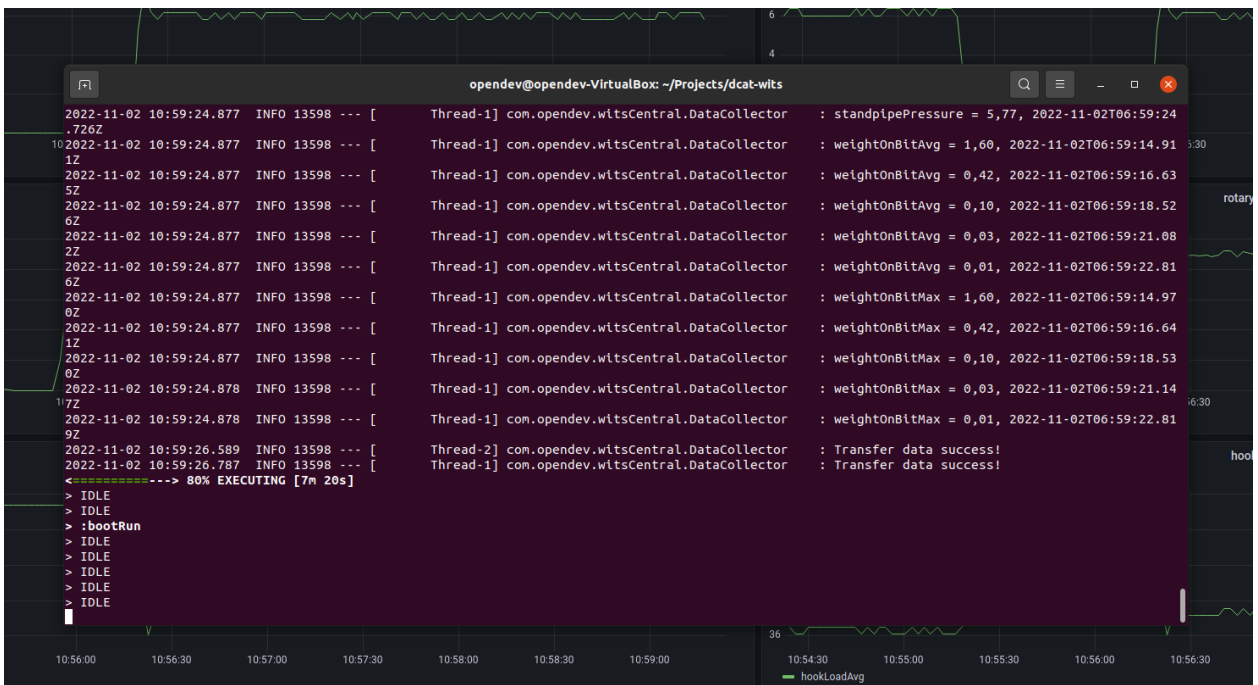

## <span id="page-5-0"></span>Файлы конфигурации

Файлы конфигурации находятся в папках:

- wits/src/main/resources/application.yml
- wits2/src/main/resources/application.yml
- dcat-wits/src/main/resources/application.yml

### <span id="page-6-0"></span>Адреса сервисов

Адреса influxdb:

- http://localhost:8086 wits
- http://localhost:8087 wits2
- http://localhost:8096 центральная база данных

Адреса grafana:

- http://localhost:3000 wits
- http://localhost:3001 wits2
- http://localhost:3005 центральная графана